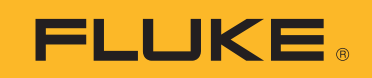

## How to Export 3540 FC Session Data

- Choose frequency
- Specify Start Date/Time, and End Date/Time
- Choose a preferred format (Excel or CSV)
- Specify email address(es) you wish to send the report to

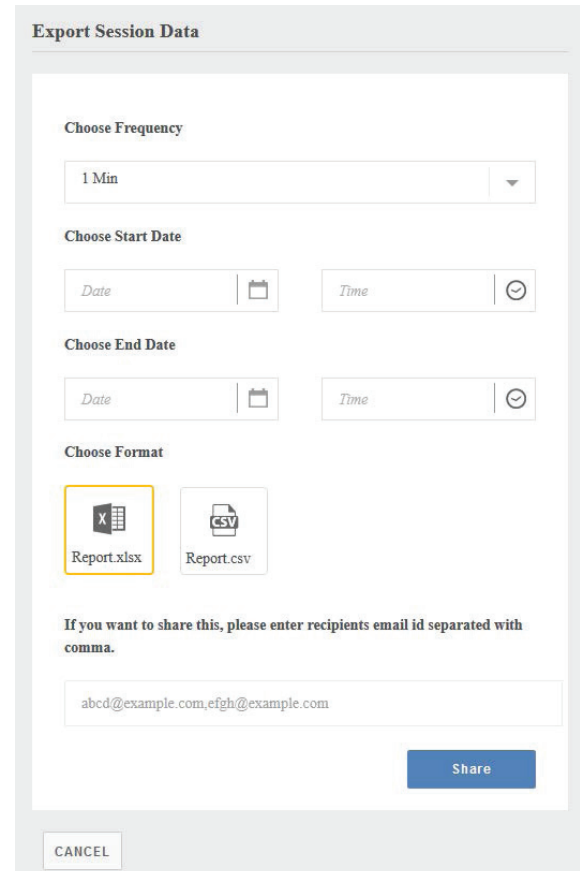

- When the email is received, click on the file link; it will allow the reports to be downloaded ("save as") as a zip folder into your hard drive
	- Right-click on the zip folder and extract by selecting "7-zip"
	- Once unzipped, it may display one to several files, depending how long the report is (each file will have 150,000 rows). The files will be in chronological order.